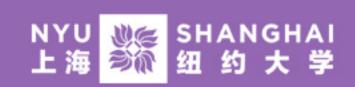

## DO'S AND DONT'S **ZOOM CLASSES**

Click "Record to

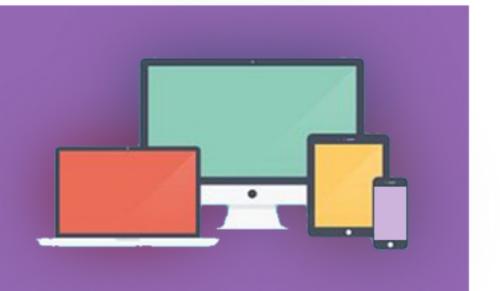

| E DOS                                                                                                | DONTS                                                                         |
|----------------------------------------------------------------------------------------------------|-------------------------------------------------------------------------------|
| Restart your computer and home router before class and avoid unnecessary software in the background. | Don't open 500 tabs on your browser - it slows things down.                   |
| Install Zoom Client for Meetings use NYU SSO sign-in before meetings.                                | Don't join lectures from the <b>browsers</b> .                                |
| Headphones with mic preferred.                                                                       | Avoid wireless/ Bluetooth if possible (avoid battery run out).                |
| Be early for your sessions.                                                                          | Don't join a Zoom session at the last minute.                                 |
| Find a <b>quiet</b> location for your session.                                                       | Don't work in Starbucks, public spaces, or next to your <b>noisy</b> brother. |

## cloud" to save your computer. content. Recommended Network Environment for using NYU Zoom (From NYU Shanghai IT) Minimum Upload User VPN and Download Location Provider Recommendations Speed Requirement Turn On NYU 5 Mb/s **Mainland China** China Telecom Shanghai VPN Test at anytime at China Unicom http://speedtest. shanghai.nyu.edu Turn Off NYU China Mobile or Shanghai VPN Other Turn Off NYU Rest of the World Any Shanghai VPN

Don't record lecture

sessions on a local